<span id="page-0-0"></span>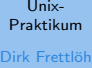

[Dateiverwaltung](#page-3-0) [Finden von Dateien](#page-3-0)

[Aliase](#page-7-0) [speichern](#page-11-0) **SPATH** 

[Shellskripte](#page-15-0) [Parameter](#page-21-0) [echo](#page-24-0) [grep \(mehr dazu\)](#page-30-0)

**[Ausblick](#page-32-0)** 

Vorlesung Unix-Praktikum 5. Aliase und Shellskripte

## Dirk Frettlöh

Folien nach Carsten Gnörlich

Technische Fakultät Universität Bielefeld

13. November 2019

## Willkommen zur fünften Vorlesung Was gab es beim letzten Mal?

Unix-[Praktikum](#page-0-0)

Dirk Frettlöh

[Dateiverwaltung](#page-3-0) [Finden von Dateien](#page-3-0)

[Aliase](#page-7-0)

[speichern](#page-11-0) **SPATH** 

[Shellskripte](#page-15-0)

[Parameter](#page-21-0) [echo](#page-24-0)

[grep \(mehr dazu\)](#page-30-0)

[Ausblick](#page-32-0)

**Prozesse** 

 $\blacktriangleright$  Dateiberechtigungen

## Willkommen zur fünften Vorlesung Was machen wir heute?

Unix-[Praktikum](#page-0-0)

Dirk Frettlöh

[Dateiverwaltung](#page-3-0) [Finden von Dateien](#page-3-0)

[Aliase](#page-7-0) **SPATH** 

[Shellskripte](#page-15-0) [Parameter](#page-21-0) [echo](#page-24-0) [grep \(mehr dazu\)](#page-30-0)

[Ausblick](#page-32-0)

**[Dateiverwaltung](#page-3-0)** [Finden von Dateien](#page-3-0)

[Aliase](#page-7-0)

[speichern](#page-11-0) [\\$PATH](#page-13-0)

[Shellskripte](#page-15-0)

[Parameter](#page-21-0) [echo](#page-24-0) [grep \(mehr dazu\)](#page-30-0)

[Ausblick](#page-32-0)

## <span id="page-3-0"></span>**Dateiverwaltung** Dateien suchen

Unix-[Praktikum](#page-0-0) Dirk Frettlöh

[Dateiverwaltung](#page-3-0) [Finden von Dateien](#page-3-0)

[Aliase](#page-7-0) [\\$PATH](#page-13-0)

[Shellskripte](#page-15-0) [Parameter](#page-21-0) [grep \(mehr dazu\)](#page-30-0)

[Ausblick](#page-32-0)

find (find files and directories)

\$ find . -name zwei.txt

- ./verzeichnis/zwei.txt
- ./zwei.txt

\$ find Fotos -name Kreta\* Fotos/Kreta-08.jpg Fotos/meine/Kreta-39.jpg

Ohne -name gibt find alle Dateien dort aus. Beachte:

▶ \$ grep xxx sucht xxx in Dateien

▶ \$ find ordner -name xxx sucht Dateien, die xxx heißen

Also:  $$$  find . | grep xxx ist gleich  $$$  find . -name xxx

## Dateiverwaltung Dateien suchen

Unix-[Praktikum](#page-0-0) Dirk Frettlöh

Wildcards gehen auch:

[Dateiverwaltung](#page-3-0) [Finden von Dateien](#page-3-0)

[Aliase](#page-7-0) **SPATH** 

[Shellskripte](#page-15-0) [Parameter](#page-21-0) [grep \(mehr dazu\)](#page-30-0) [Ausblick](#page-32-0)

\$ find . -name \*.jpg ./Fotos/img 38.jpg ./Fotos/img 39.jpg

Aber: Wenn es im aktuellen Verzeichnis bild.jpg gibt: Dann ersetzt die shell \*.jpg durch bild.jpg und setzt diesen Namen hier ein. Besser:

find . -name "\*.jpg"

Das mit den " ist ein wichtiges Prinzip: Quoting

## Exkurs: Funktion der Kommandozeile verstehen echo ist der Druck/Ausgabebefehl der Kommandozeile

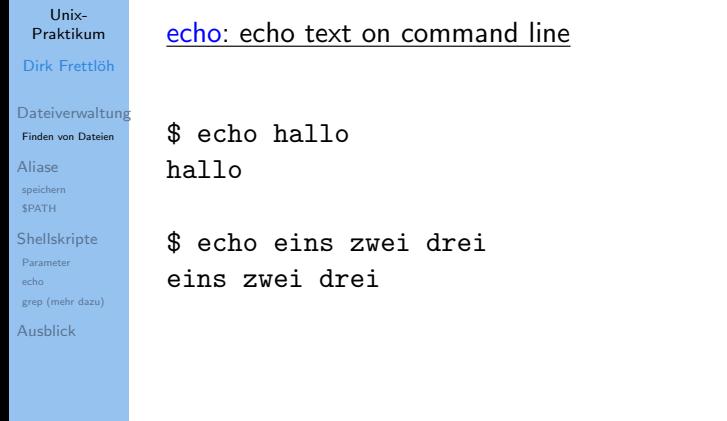

## Exkurs: Funktion der Kommandozeile verstehen echo zum Untersuchen von Aufrufen

Unix-[Praktikum](#page-0-0) Dirk Frettlöh

[Dateiverwaltung](#page-3-0) [Finden von Dateien](#page-3-0)

[Aliase](#page-7-0) [\\$PATH](#page-13-0)

[Shellskripte](#page-15-0) [Parameter](#page-21-0) [grep \(mehr dazu\)](#page-30-0) [Ausblick](#page-32-0)

\$ echo echo gibt seine Parameter aus

▶ echo zeigt, wie Befehle ihre Argumente "sehen":

echo gibt seine Parameter aus

```
$ echo find . -name *.jpg
find . -name bild.jpg
```
Nutzlicher Seiteneffekt: ¨

\$ echo find . -name "\*.jpg" find . -name \*.jpg

## <span id="page-7-0"></span>Aliase **Motivation**

#### Unix-[Praktikum](#page-0-0) Dirk Frettlöh

[Dateiverwaltung](#page-3-0) [Finden von Dateien](#page-3-0)

#### [Aliase](#page-7-0)

**SPATH** 

[Shellskripte](#page-15-0) [Parameter](#page-21-0) [grep \(mehr dazu\)](#page-30-0)

[Ausblick](#page-32-0)

## alias: Ein Programm unter einem anderen Namen verwenden

Motivation: Immer Is -I tippen ist lästig

```
$ alias ll="ls -l"
```
\$ ll

**Is -1 wird als neuer Befehl mit dem Namen 11 definiert**  $\triangleright$  in Zukunft kann man einfach 11 tippen

## Aliase Genauere Betrachtung

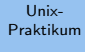

Dirk Frettlöh

[Dateiverwaltung](#page-3-0) [Finden von Dateien](#page-3-0)

#### [Aliase](#page-7-0)

**SPATH** 

[Shellskripte](#page-15-0) [Parameter](#page-21-0) [echo](#page-24-0) [grep \(mehr dazu\)](#page-30-0)

[Ausblick](#page-32-0)

**alias s2="sort −k 2 −n" \$ s2 planeten.txt \$**

 $\triangleright$  Shell ersetzt linke Seite der Gleichung (s2) durch rechte Seite (sort -k 2 -n)

 $\blacktriangleright$  alias kann weitere Aufrufwerte haben (planeten.txt)

## **Shellskripte** Exkurs: verschiedene Shells

### Unix-[Praktikum](#page-0-0)

- Dirk Frettlöh
- [Dateiverwaltung](#page-3-0) [Finden von Dateien](#page-3-0)

#### [Aliase](#page-7-0)

- [\\$PATH](#page-13-0)
- [Shellskripte](#page-15-0) [Parameter](#page-21-0) [grep \(mehr dazu\)](#page-30-0) [Ausblick](#page-32-0)
- Es gibt verschiedene Kommandozeileninterpreter, also shells:
	- bash: Bourne-again shell heute DIE shell, auf fast allen Linux- und MacOS-Systemen. Von GNU, seit 1989
	- $\triangleright$  sh: Thompson shell (1971), Bourne shell (1975)
	- $\blacktriangleright$  ksh: Korn shell, pdksh: public domain ksh
	- $\blacktriangleright$  ash: Almquist shell, dash: Debian ash
	- $\triangleright$  zsh: Z shell, csh: C shell,... moderne Erweiterungen

## Anzeigen mit \$ echo \$SHELL

## Shellskripte Exkurs: verschiedene Shells

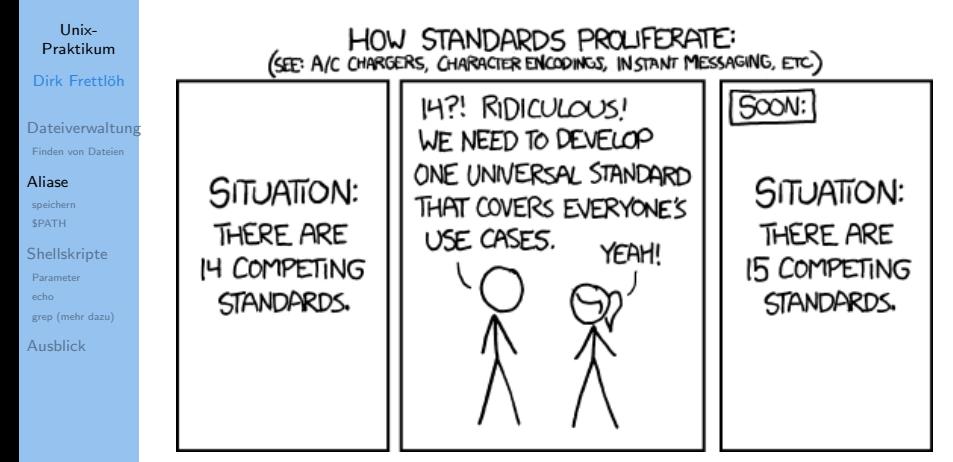

... bei shells zum Glück gerade nicht so: bash!

## <span id="page-11-0"></span>Aliase Die bashrc

Univ-**Proktikum** Dirk Frettläh

Dateiverwaltung Finden von Dateien

Aliase speichern

**SPATH** 

Shellskripte Parameter gren (mehr dazu)

Ausblick

## bashrc: "bash resources" - Konfigurationsdatei

- wird beim Starten der Kommandozeile ausgeführt
- $\triangleright$  was ihr in die .bashrc hineinschreibt. gilt, als hättet ihr es direkt eingegeben

Eine .bashrc:

```
PATH="$PATH:$HOME/meins/ps"
alias 11 = '1s -1'alias evicne='evince'
alias pine='alpine'
                             # auskommentiert
#~/.dropbox-dist/dropboxd
```
Vorsicht: Vermurkste .bashrc  $\rightarrow$  Account funktioniert nicht mehr!

## Umgebungsvariablen

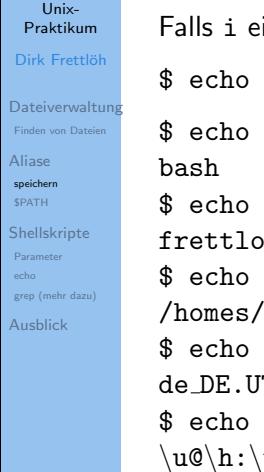

ine Variable ist, liefert echo i einfach i.

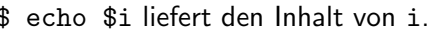

\$SHELL

\$USER

e

\$PWD

 $(vgl$  pwd!) 'frettloe \$LANG TF-8 \$PS1

w\$

Gestalt der Eingabeaufforderung, hier: frettloe@hopf57: \$ (user, host, working directory)

## <span id="page-13-0"></span>Shell-Skripte Suchpfade

#### Unix-[Praktikum](#page-0-0) Dirk Frettlöh

[Dateiverwaltung](#page-3-0) [Finden von Dateien](#page-3-0) [Aliase](#page-7-0) **SPATH** [Shellskripte](#page-15-0) [Parameter](#page-21-0)

[grep \(mehr dazu\)](#page-30-0)

[Ausblick](#page-32-0)

which Welchen Pfad hat Programm...

Programme wie ls, grep, find.... liegen irgendwo als Dateien auf dem Rechner. Anzeige wo mit:

\$ which find /usr/bin/find

\$ which ls /bin/ls

PATH sagt Linux, wo es ls suchen soll.

\$ echo \$PATH /usr/local/bin:/usr/sbin:/usr/bin:/sbin:/bin:/homes/f

## Aliase Grenzen von Aliasen

#### Unix-[Praktikum](#page-0-0)

- Dirk Frettlöh
- [Dateiverwaltung](#page-3-0) [Finden von Dateien](#page-3-0)
- [Aliase](#page-7-0)
- **SPATH**
- [Shellskripte](#page-15-0) [Parameter](#page-21-0) [grep \(mehr dazu\)](#page-30-0) [Ausblick](#page-32-0)
- $\triangleright$  nur für einzelne Befehle/Pipes praktikabel
	- nur ein variabler Eingabewert/-datei pro Alias Gegenbeispiel:
	- head -2 planeten2.txt; tail -n +3 planeten2.txt | sort
	- Eingabewert/-datei muss am Ende stehen
- Programmiermöglichkeiten sehr eingeschränkt (Nutzung von Variablen, Fallunterscheidungen, Schleifen)

## <span id="page-15-0"></span>**Shellskripte** Wdh: Aufgaben der Kommandozeile

#### Unix-[Praktikum](#page-0-0) Dirk Frettlöh

[Dateiverwaltung](#page-3-0) [Finden von Dateien](#page-3-0) [Aliase](#page-7-0) **SPATH** [Shellskripte](#page-15-0) [Parameter](#page-21-0) [grep \(mehr dazu\)](#page-30-0) [Ausblick](#page-32-0)

- 1. Programm ausführen
- 2. Programme zu mächtigeren Werkzeugen kombinieren (siehe Foto-Beispiel und Pipes!)
- 3. Kommandozeilen-Skripte
	- $\blacktriangleright$  (1) und (2) abstrahieren und in Datei speichern  $\blacktriangleright$  wiederverwenden statt erneut eintippen

## **Shellskripte** Aufbau

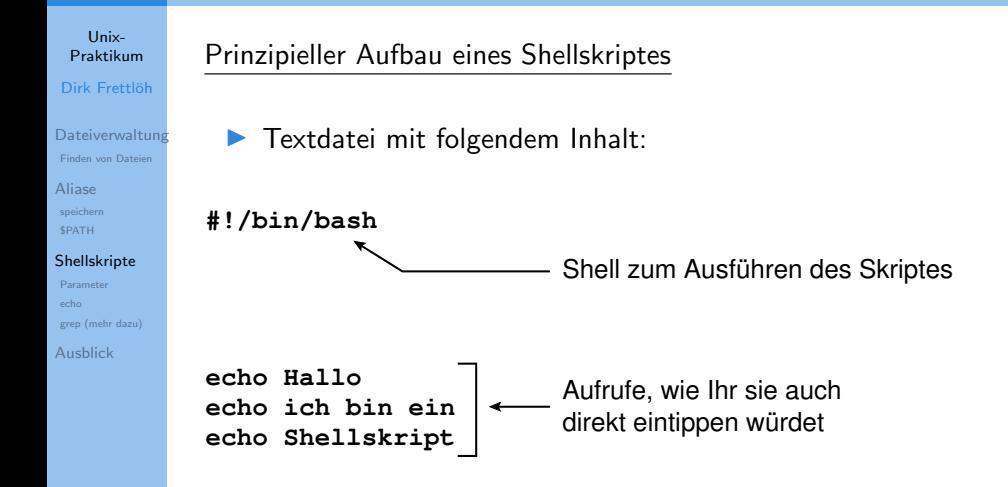

## Shellskripte Aufrufen

#### Unix-Praktikum

Dirk Frettlöh

Dateiverwaltung Finden von Dateien

Aliase speichern SPATH

#### Shellskripte

Parameter echo grep (mehr dazu)

Ausblick

## Ausführbarkeits-Bit setzen; aufrufen (mit ./):

\$ chmod u+x skript.sh

\$ ./skript.sh

## **Shellskripte** Quellen für Programme und Skripte

#### Unix-[Praktikum](#page-0-0) Dirk Frettlöh

- [Dateiverwaltung](#page-3-0) [Finden von Dateien](#page-3-0)
- [Aliase](#page-7-0) **SPATH**

#### [Shellskripte](#page-15-0)

- [Parameter](#page-21-0) [grep \(mehr dazu\)](#page-30-0)
- [Ausblick](#page-32-0)

## Shellskripte verhalten sich wie "echte" Programme

- ▶ warum dann \$ ./skript.sh und nicht einfach \$ skript.sh?
- Die Shell hat folgende "Quellen" für Programme:
	- direkt angegebene Pfade (z.B. /bin/, oder ./)
	- voreingestellte "Suchpfade" in \$PATH

## **Shellskripte** Suchpfade erweitern

#### Unix-[Praktikum](#page-0-0) Dirk Frettlöh

[Dateiverwaltung](#page-3-0) [Finden von Dateien](#page-3-0)

[Aliase](#page-7-0) [\\$PATH](#page-13-0)

#### [Shellskripte](#page-15-0)

[Parameter](#page-21-0) [grep \(mehr dazu\)](#page-30-0)

[Ausblick](#page-32-0)

Vorsicht: vermurkster Suchpfad  $\rightarrow$  alle Programme "weg"

(Programme sind noch da, aber die Shell findet sie nicht mehr)

nicht vergessen (beliebte Falle ;−)

Erste Hilfe: absolute Pfade benutzen, z.B.

**> PATH= :~/shell−skripte \$PATH**

 $$$  /bin/ls \$ /usr/bin/emacs ~/.bash\_aliases

\$ which ls /bin/ls

## **Shellskripte** Keine Sicherheitslücken aufmachen!

#### Unix-[Praktikum](#page-0-0) Dirk Frettlöh

[Dateiverwaltung](#page-3-0) [Finden von Dateien](#page-3-0) [Aliase](#page-7-0)

[\\$PATH](#page-13-0)

[Shellskripte](#page-15-0)

[Parameter](#page-21-0) [grep \(mehr dazu\)](#page-30-0)

[Ausblick](#page-32-0)

## Bitte nicht nachmachen:

den Punkt . in den Suchpfad aufnehmen, also PATH=.:\$PATH oder PATH=\$PATH:.

Im Verzeichnis /tmp gebe es folgendes Skript:

#!/bin/bash

rm -rf ∼/\* # löscht das Benutzerverzeichnis

und zwar mit dem Namen "ls".

Würdet Ihr dort . /1s aufrufen? Nein? Dann nehmt auch . nicht in Euren Suchpfad auf!

# <span id="page-21-0"></span>Shellskripte<br>Parameterübergabe

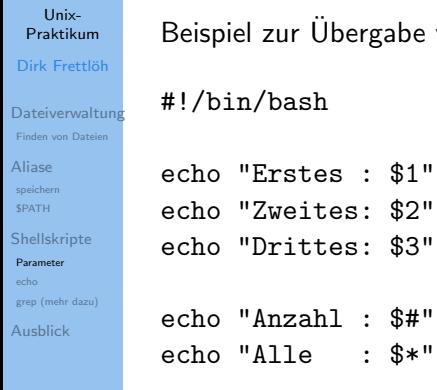

e von Parametern:

## **Shellskripte** Beispiel

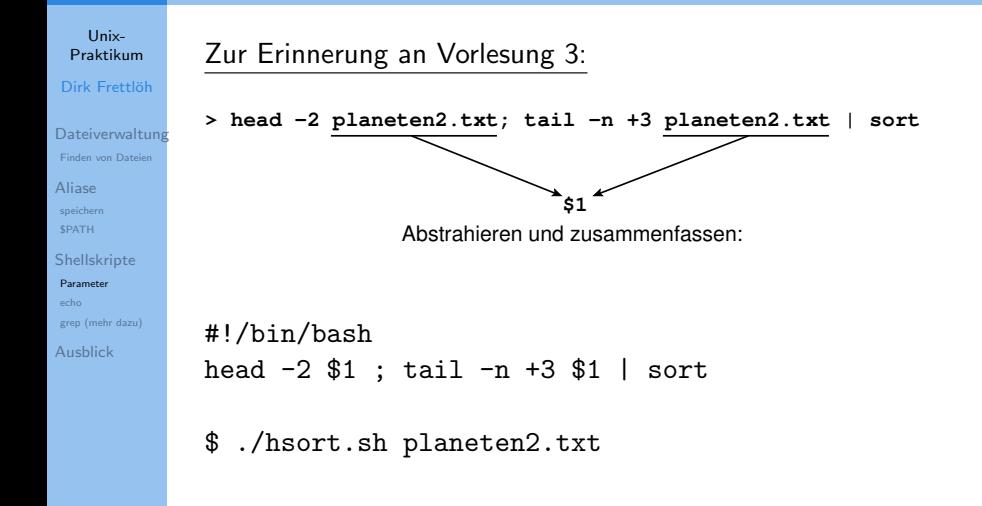

## **Shellskripte** zu sortierende Spalte mit angeben

#### Unix-[Praktikum](#page-0-0)

#### Dirk Frettlöh

[Dateiverwaltung](#page-3-0) [Finden von Dateien](#page-3-0)

[Aliase](#page-7-0) [speichern](#page-11-0) **SPATH** 

#### [Shellskripte](#page-15-0)

#### [Parameter](#page-21-0)

[echo](#page-24-0) [grep \(mehr dazu\)](#page-30-0)

[Ausblick](#page-32-0)

## #!/bin/bash

head -2 \$1 ; tail -n +3 \$1 | sort -k \$2 -n

\$ ./hsort2.sh planeten2.txt 2

## <span id="page-24-0"></span>**Shellskripte** echo genauer angesehen

#### Unix-[Praktikum](#page-0-0) Dirk Frettlöh

[Dateiverwaltung](#page-3-0) [Finden von Dateien](#page-3-0)

[Aliase](#page-7-0) **SPATH** 

[Shellskripte](#page-15-0) [Parameter](#page-21-0) [echo](#page-24-0) [grep \(mehr dazu\)](#page-30-0)

[Ausblick](#page-32-0)

## echo: echo text on command line

echo ist der Druck/Ausgabebefehl der Kommandozeile

\$ echo "echo gibt seine Parameter aus" echo gibt seine Parameter aus

\$ echo echo gibt seine Parameter aus echo gibt seine Parameter aus

## **Shellskripte** Nützliche Eigenschaften von echo

Unix-[Praktikum](#page-0-0) Dirk Frettlöh

[Dateiverwaltung](#page-3-0) [Finden von Dateien](#page-3-0)

[Aliase](#page-7-0) [\\$PATH](#page-13-0)

[Shellskripte](#page-15-0) [Parameter](#page-21-0) [echo](#page-24-0) [grep \(mehr dazu\)](#page-30-0) [Ausblick](#page-32-0)

## echo -n: unterdrückt Zeilenvorschub

▶ Ausgabezeile mit mehreren echo-Befehlen erzeugen (nur sinnvoll innerhalb von Skripten)

#!/bin/bash

echo -n Mehrere Echo-Befehle echo -n bauen eine echo Zeile auf

\$ ./test.sh Mehrere Echo-Befehle bauen eine Zeile auf

## **Shellskripte** echo gibt Variablen aus

#### Unix-[Praktikum](#page-0-0)

#### Dirk Frettlöh

[Dateiverwaltung](#page-3-0) [Finden von Dateien](#page-3-0)

[Aliase](#page-7-0) [speichern](#page-11-0) **SPATH** 

[Shellskripte](#page-15-0) [Parameter](#page-21-0) [echo](#page-24-0) [grep \(mehr dazu\)](#page-30-0) [Ausblick](#page-32-0)

\$ echo \$PATH /usr/local/bin:/usr/bin:/bin

\$ echo "Mein login ist \$USER"

Mein login ist frettloe

## Shellskripte echo als Anfang einer Pipe

#### Unix-[Praktikum](#page-0-0)

```
Dirk Frettlöh
```
[Dateiverwaltung](#page-3-0) [Finden von Dateien](#page-3-0)

[Aliase](#page-7-0) [speichern](#page-11-0) **SPATH** 

[Shellskripte](#page-15-0) [Parameter](#page-21-0) [echo](#page-24-0) [grep \(mehr dazu\)](#page-30-0)

[Ausblick](#page-32-0)

## \$ echo "Linux" | wc -m 6 \$ echo -n "Linux" | wc -m 5

(wc -m: Zählt die Buchstaben)

![](_page_28_Picture_92.jpeg)

Unix-[Praktikum](#page-0-0) Dirk Frettlöh

In Shellskripten:

#!/bin/bash

![](_page_28_Picture_93.jpeg)

[Aliase](#page-7-0) [speichern](#page-11-0) **SPATH** 

[Shellskripte](#page-15-0) [Parameter](#page-21-0) [echo](#page-24-0) [grep \(mehr dazu\)](#page-30-0)

[Ausblick](#page-32-0)

![](_page_28_Picture_94.jpeg)

\$ ./skript.sh hallo

Was ist der Unterschied zwischen Fall A und Fall B?

▶ Fall A: wc zählt Zeichen in der Datei "hallo"

Fall B: wc zählt Zeichen im ersten Parameter (hier "hallo")

## **Shellskripte** Ergebnisse von Programmaufrufen ausgeben

### Unix-[Praktikum](#page-0-0)

Dirk Frettlöh

[Dateiverwaltung](#page-3-0) [Finden von Dateien](#page-3-0)

[Aliase](#page-7-0) [\\$PATH](#page-13-0)

[Shellskripte](#page-15-0) [Parameter](#page-21-0) [echo](#page-24-0) [grep \(mehr dazu\)](#page-30-0) [Ausblick](#page-32-0)

## \$(...Aufruf ...): liefert Ausgabe des Aufrufs

```
Beispiel (date gibt Datum aus):
```
\$ date "+%d. %B %Y" 11. November 2019

 $$$  echo "Log vom  $$(date$  "+%d. %B %Y") für  $$USER:$ " Log vom 11. November 2019 für frettloe:

```
Es geht beliebig komplex (mit Pipes):
$echo "Die Sonne hat $(tail -n +3 planeten2.txt | wc -1)
Planeten."
Die Sonne hat 8 Planeten.
```
## <span id="page-30-0"></span>**Shellskripte** grep: Suchtext am Zeilenanfang/-ende verankern

Unix-[Praktikum](#page-0-0)

Dirk Frettlöh

[Dateiverwaltung](#page-3-0) [Finden von Dateien](#page-3-0)

[Aliase](#page-7-0) [\\$PATH](#page-13-0)

[Shellskripte](#page-15-0) [Parameter](#page-21-0) [grep \(mehr dazu\)](#page-30-0) [Ausblick](#page-32-0)

 $" \hat{c}$  text"  $\Rightarrow$  text muss am Zeilenanfang stehen " $text{text}$ "  $\Rightarrow$  text muss am Zeilenende stehen

\$ grep Text text.txt Der Text steht in der Mitte Text muss am Anfang stehen Am Ende steht der Text

\$ grep "^Text" text.txt Text muss am Anfang stehen

\$ grep "Text\$" text.txt Am Ende steht der Text

## Uberblick ¨

Unix-[Praktikum](#page-0-0) Dirk Frettlöh

[Dateiverwaltung](#page-3-0) [Finden von Dateien](#page-3-0)

[Aliase](#page-7-0) **SPATH** 

[Shellskripte](#page-15-0) [Parameter](#page-21-0) [grep \(mehr dazu\)](#page-30-0) [Ausblick](#page-32-0)

find Finden von Dateien echo echot Text alias Alias setzen .bashrc Konfiguration der bash which Anzeige des Pfads eines Programms Umgebungsvariablen (PATH, SHELL, USER...) Skripte skript.sh

\$( ... ) Ausgabe des Befehls

## <span id="page-32-0"></span>Ausblick Nächste Woche machen wir...

Unix-[Praktikum](#page-0-0)

- Dirk Frettlöh
- [Dateiverwaltung](#page-3-0) [Finden von Dateien](#page-3-0)
- [Aliase](#page-7-0)
- [speichern](#page-11-0) **SPATH**
- [Shellskripte](#page-15-0)
- [Parameter](#page-21-0) [echo](#page-24-0) [grep \(mehr dazu\)](#page-30-0)
- [Ausblick](#page-32-0)
- $\blacktriangleright$  Versionskontrollsystem git
	- $\blacktriangleright$  Funktionsweise
	- $\blacktriangleright$  Lokal benutzen

## <span id="page-33-0"></span>Ende der heutigen Vorlesung

![](_page_33_Picture_1.jpeg)

#### Aushlick

## Vielen Dank fürs Zuhören!

### **Bis nächste Woche!**